# Advanced Forecasting Techniques and Models: Nonlinear Extrapolation

## Short Examples Series using Risk Simulator

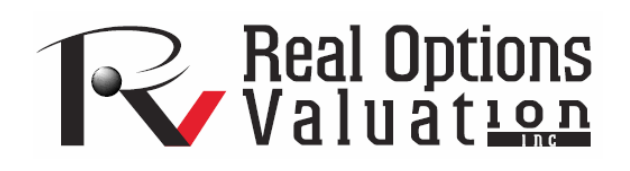

For more information please visit: www.realoptionsvaluation.com or contact us at: admin@realoptionsvaluation.com

*Forecasting – Nonlinear Extrapolation and Forecasting* 

**File Name:** *Forecasting – Nonlinear Extrapolation*  **Location:** *Modeling Toolkit | Forecasting | Nonlinear Extrapolation*  **Brief Description:** *This sample model illustrates how to forecast with a nonlinear extrapolation as well as comparing the results using more conventional time-series decomposition forecasts with trends and seasonality effects*  **Requirements:** *Modeling Toolkit, Risk Simulator* 

This model provides some historical data on sales revenues for a firm. The goal of this exercise is to use Risk Simulator to run the Nonlinear Extrapolation tool and forecast the revenues for the next several periods. The data are located in the *Time-Series Data* worksheet and are arranged by months, from January 2004 to December 2004. As the data are time-series in nature, we can apply extrapolation to forecast the results.

#### **Nonlinear Extrapolation**

Note that the Nonlinear Extrapolation methodology involves making statistical projections by using historical trends that are projected for a specified period of time into the future. It is only used for timeseries forecasts. Extrapolation is fairly reliable, relatively simple, and inexpensive. However, extrapolation, which assumes that recent and historical trends will continue, produces large forecast errors if discontinuities occur within the projected time period.

#### **To run this model, simply:**

- 1. Go to the *Time-Series Data* worksheet.
- 2. Select the *Sales Revenue* data series (cells **H11:H22**) and select **Risk Simulator | Forecasting** | **Nonlinear Extrapolation** (Figure 1).
- 3. Extrapolate for **6 Periods** using the **Automatic Selection** option.
- 4. Repeat the process by selecting the *Net Income* data series (cells **M11:M22**).
- 5. Select cells **H11:H22** again but this time run a Time-Series Analysis with forecast period of **6** with seasonality of **6** (**Risk Simulator | Forecasting** | **Time Series Analysis**).
- 6. Repeat Step 5's Time-Series Analysis on cells **M11:M22**.
- 7. Compare the results from Extrapolation and Time-Series Analysis.

#### **Model Results Analysis**

For your convenience, the analysis *Report* worksheets are included in the model. A fitted chart and forecast values are provided as well as the error measures and a statistical summary of the methodology. Notice that when the historical data and future expectations are such that growth rates are nonlinear and smooth, extrapolation works better. Similar to the case of the sales revenues, compare the graphs visually

and see the corresponding RMSE or root mean squared error values, where the smaller this error, the better the model fits and forecasts the data), but when seasonality occurs, time-series analysis is better (in the case of net income).

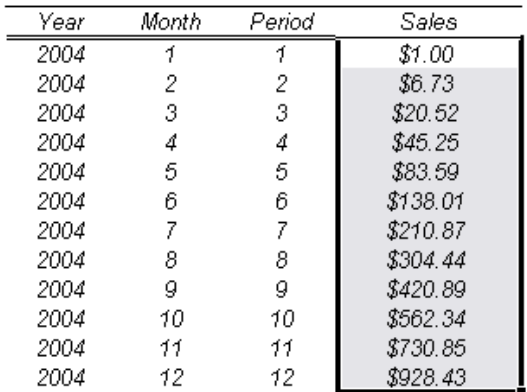

### **Historical Sales Revenues** Polynomial Growth Rates

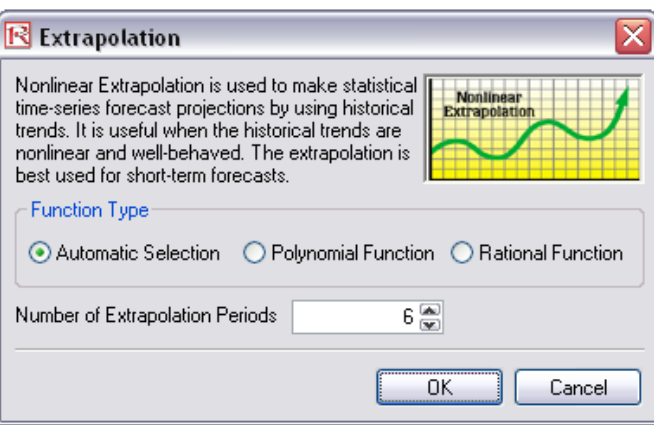

Figure 1: Nonlinear extrapolation